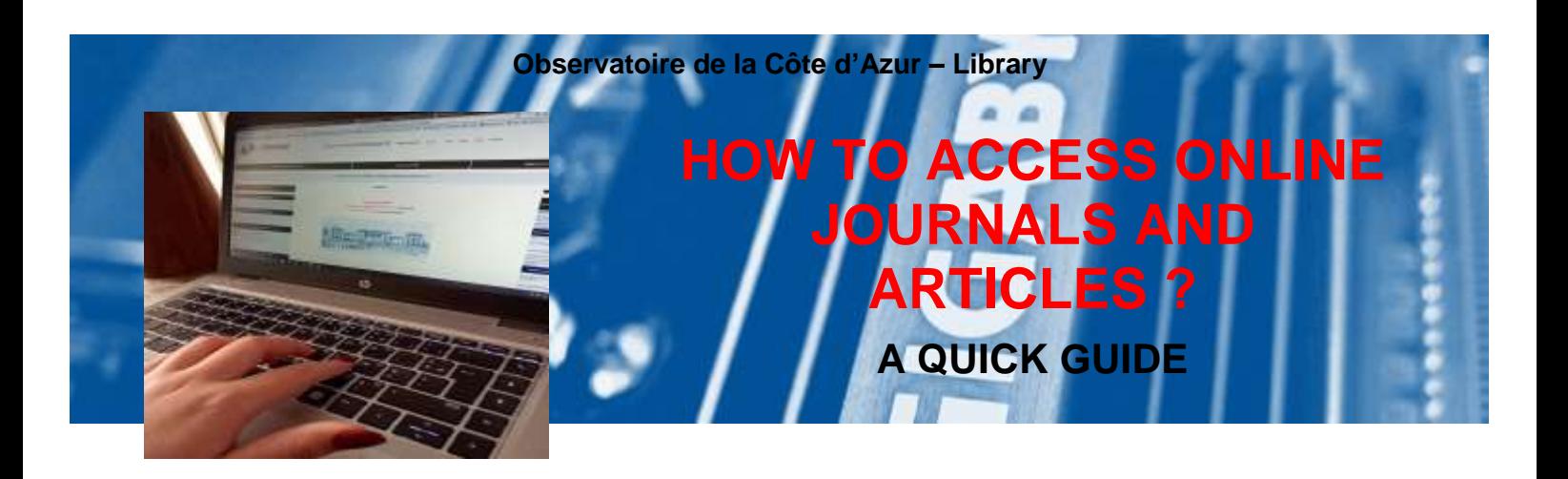

#### 5 tools to facilitate the access to scientific journals

#### **Click & Read**

A single extension to install on your browser. You can access in 1 click the full text of a document available on BibCNRS, ISTEX (1) or PANIST (2)

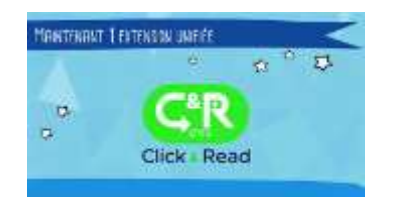

# **[Online periodicals](https://www.oca.eu/en/collections-and-resources/periodicals)**

A section on our web portal to inform you of current subscriptions (individual titles and packages journals), and their conditions of access.

**How to do ?**

**Install the extension on your browser(3) in 2 clicks via the URL: <https://clickandread.inist.fr/>**

**Choose the option : Institute = « OTHER » + Domain = « INSU » (Galilée, Géoazur, Lagrange) or INSIS (Artemis)**

# **OCA VPN**

When your are outside the observatory, use the OCA VPN to continue to consult the journals which are accessible by OCA IP addresses

#### **In practice :**

By browsing any site on the Internet (publisher, Google, ADS...) whatever your query (article title, author, keywords, DOI...) the extension analyzes the page you are visiting and adds the **C&R** button if the resource is available.

Then just click on the button **C&R** to access the article.

## **The plan L like … Librarian**

No time to look for an item ? : send us a request by email to biblio@oca.eu or [fill the electronic](https://www.oca.eu/en/services-and-facilities/oca-library-request-forms/1614-online-article-request-form)  [form.](https://www.oca.eu/en/services-and-facilities/oca-library-request-forms/1614-online-article-request-form) We will send it to you as soon as possible

# **Table [of contents email](https://www.oca.eu/en/services-and-facilities/oca-library-request-forms/1619-online-request-form-table-of-contents-email-alerting-service)  [alerting service](https://www.oca.eu/en/services-and-facilities/oca-library-request-forms/1619-online-request-form-table-of-contents-email-alerting-service)**

A tool to stay informed of the latest publications

**How to do ?**

**[Fill our online form](https://www.oca.eu/en/services-and-facilities/oca-library-request-forms/1619-online-request-form-table-of-contents-email-alerting-service) : select your favorite journals or suggest new titles. You will receive the last issue as soon as it is published**

**(1) [ISTEX](https://www.istex.fr/) =** *Information Scientifique et Technique d'EXcellence =* archiving platform for documents acquired under national license (9,207 journals and 344,521 ebooks published over the period from 1473 to 2015)

*\_\_\_\_\_\_\_\_\_\_\_\_\_\_\_\_\_\_\_\_\_\_\_\_\_\_\_\_\_\_\_\_\_\_\_\_\_\_\_\_\_\_\_\_\_\_\_\_\_\_\_\_\_\_\_\_\_\_\_\_\_\_\_\_\_\_\_\_\_\_\_\_\_\_\_\_\_\_\_\_\_\_\_\_\_\_\_\_\_\_\_\_\_\_\_\_\_\_\_\_\_\_*

- **(2) [PANIST](https://www.panist.fr/) =** *Plateforme d'Archivage National de l'IST :* allows access to the archives of Elsevier (2002-2018) and *Springer*
- (3) **Navigators :** Mozilla, Safari ou Chrome